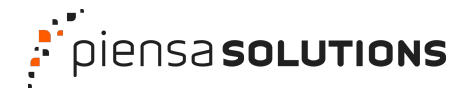

**Webinar**

# **El viaje de publicar mi sitio WordPress**

**Javier Casares**

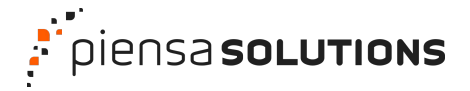

## **Si te vas a dedicar a Internet…**

…has de saber cómo funciona Internet.

En resumen: vamos a hacer las cosas bien y en orden.

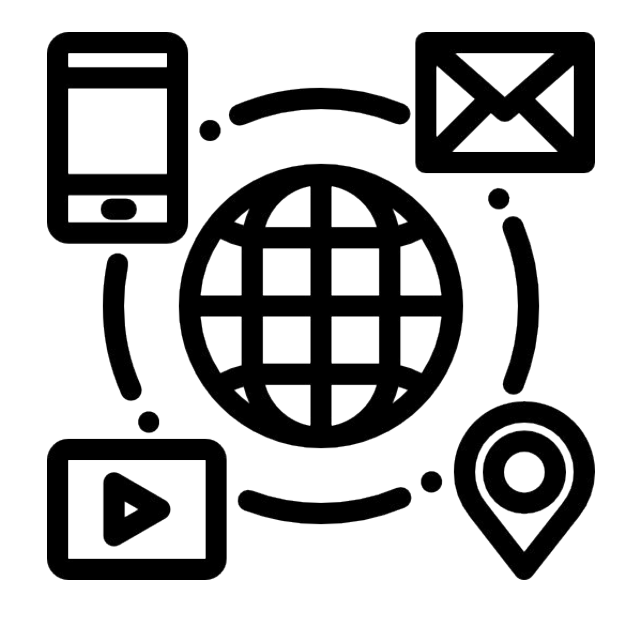

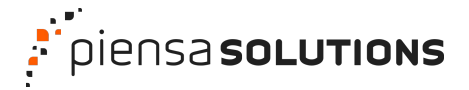

**La idea**

Todo comienza con una idea de proyecto.

La idea lleva a buscar un nombre,

El nombre al dominio, y el dominio al correo y a la web.

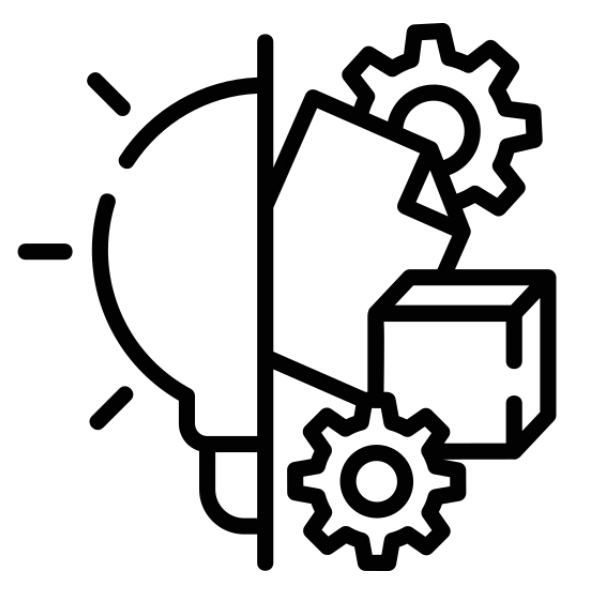

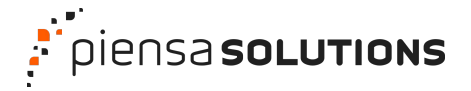

### **El dominio**

Es la forma en la que te van a reconocer en la Internet.

Usa algo que te sea fácil para ti, y para los demás.

Es lo más preciado para ti. Ha de ser tuyo.

Nunca dejes que otro lo registre en tu nombre.

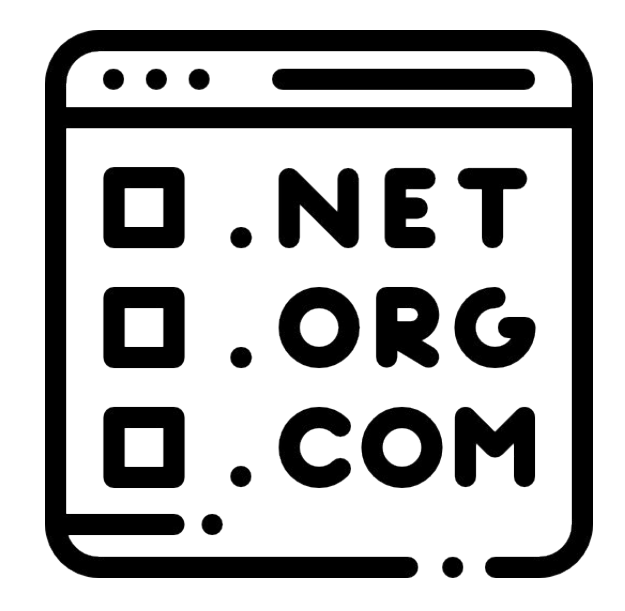

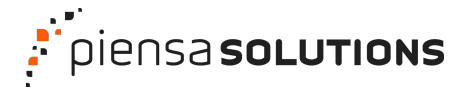

#### **Las DNS**

Es el directorio de información que decide a dónde apunta tu dominio.

Si una web llama a tu dominio, lo manda a la web.

Si un correo llama a tu dominio, lo manda al correo.

Si un FTP llama a tu dominio, lo manda al FTP.

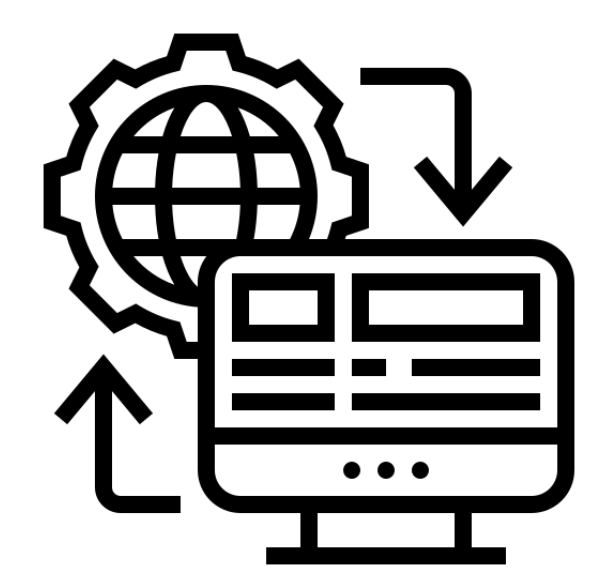

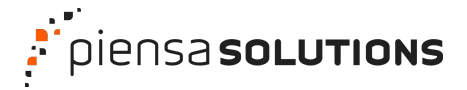

#### **Las DNS**

 $A \rightarrow$  apuntas a una dirección IP MX → configuración del correo

 $CNAME \rightarrow alias$  de dominio

 $TXT \rightarrow$  responder un texto para validaciones

- TXT-SPF → IP desde donde se puede mandar correo
- TXT-DKIM → cifrado del correo
- TXT-DMARC  $\rightarrow$  que se cumpla el SPF y DKIM

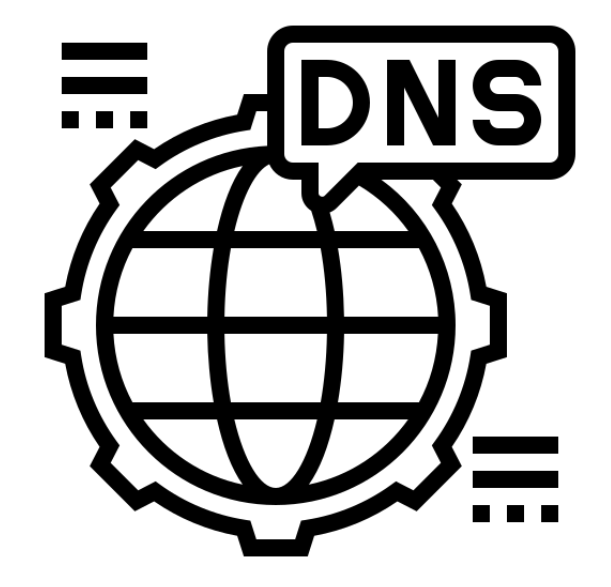

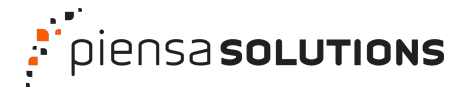

**El correo**

Es la forma más sencilla de identificarte con tu dominio.

Si vas a tener correo, además de tus cuentas, siempre deberías crear algunas:

- postmaster@dominio.es
- abuse@dominio.es
- webmaster@dominio.es
- wordpress@dominio.es

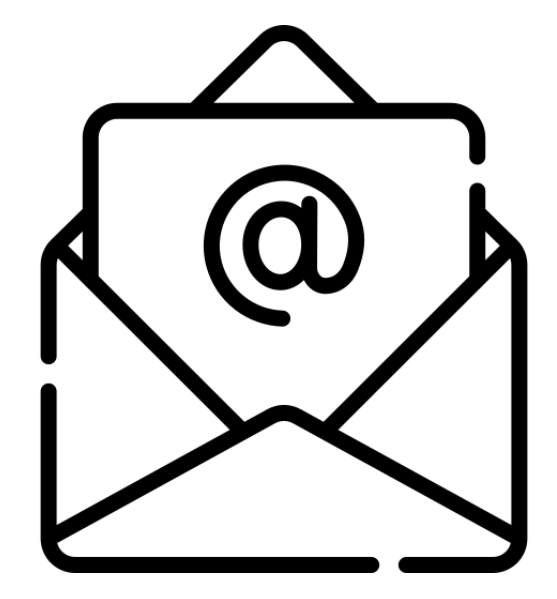

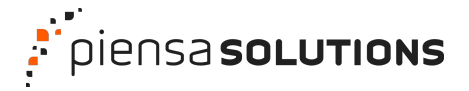

#### **WordPress**

Es un gestor de contenidos, y esto significa que se puede utilizar para publicar prácticamente cualquier cosa:

- Una web corporativa
- Un blog
- Un comercio electrónico (productos)
- Una galería fotográfica
- Un foro o red social

- …

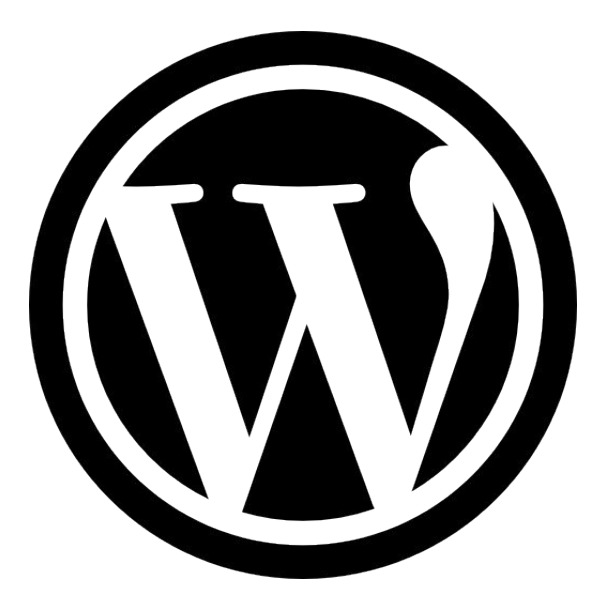

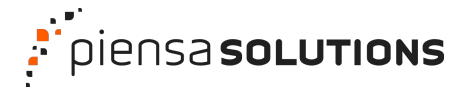

### **WordPress: Primera visita**

Revisa todo. Navega por todas las opciones.

- Cambia tu contraseña
- Ajusta los ajustes
- Elimina todos los plugins que no sepas qué son
- Elige un único tema
- Elige tu zona horaria (por ejemplo, Madrid)

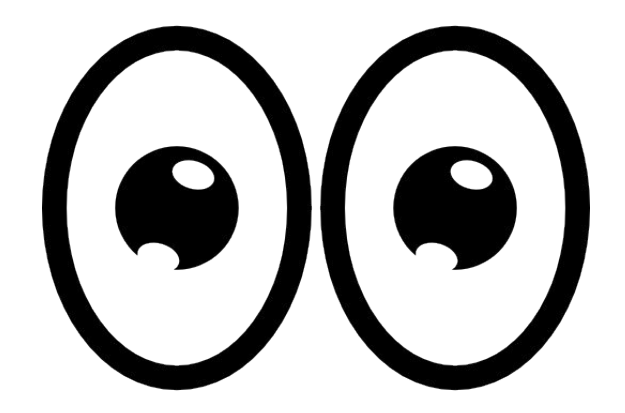

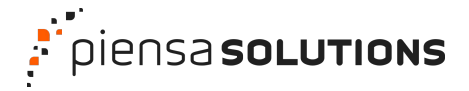

Lo primero es configurar los plugins imprescindibles.

Si vas a dejar abiertos los comentarios, un sistema antispam que no mande información afuera. Por ejemplo, [Antispam Bee.](https://es.wordpress.org/plugins/antispam-bee/)

Y si quieres complementar y facilitar el sistema antispam, con herramientas nativas de WordPress, tienes [Block List Updater,](https://es.wordpress.org/plugins/blacklist-updater/) que añade una lista de palabras maliciosas a la lista de bloqueo.

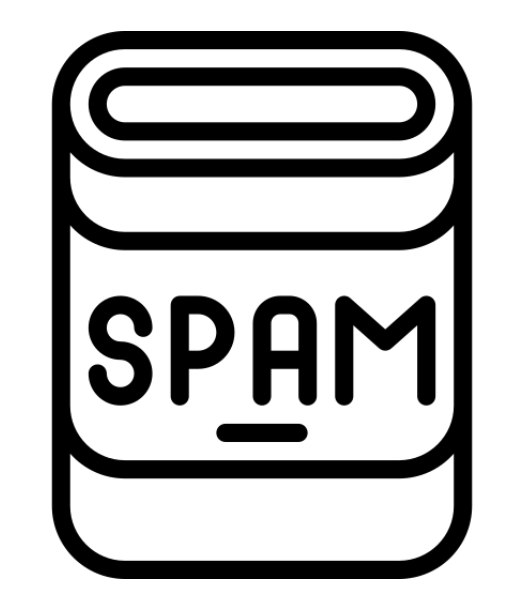

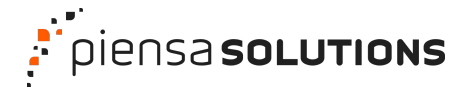

Lo siguiente es poder enviar correo. Para ello deberíamos instalar un plugin de SMTP.

Es muy recomendable enviar el correo a través de un sistema de terceros y no del propio sistema, por fiabilidad y para evitar enviar spam.

Puedes probar [WP Mail SMTP](https://es.wordpress.org/plugins/wp-mail-smtp/) o [Easy WP SMTP](https://es.wordpress.org/plugins/easy-wp-smtp/).

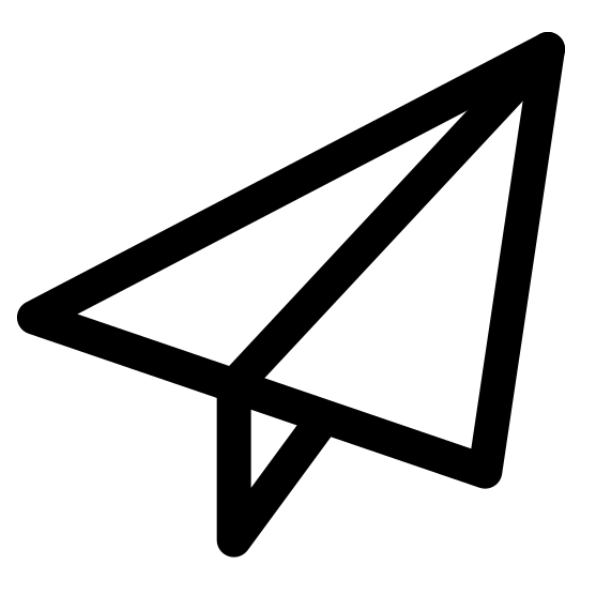

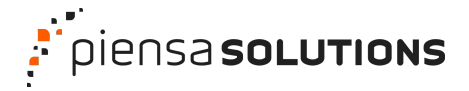

Controlar quién entra en nuestro sitio y qué hace es básico, además de obligatorio.

Esto nos obliga a poner un par de medidas de seguridad extra.

La primera, un segundo factor de autenticación, con [Two Factor](https://es.wordpress.org/plugins/two-factor/).

La segunda, un sistema que controle los cambios que cualquier usuario registrado hace en nuestro WordPress, con [Stream.](https://es.wordpress.org/plugins/stream/)

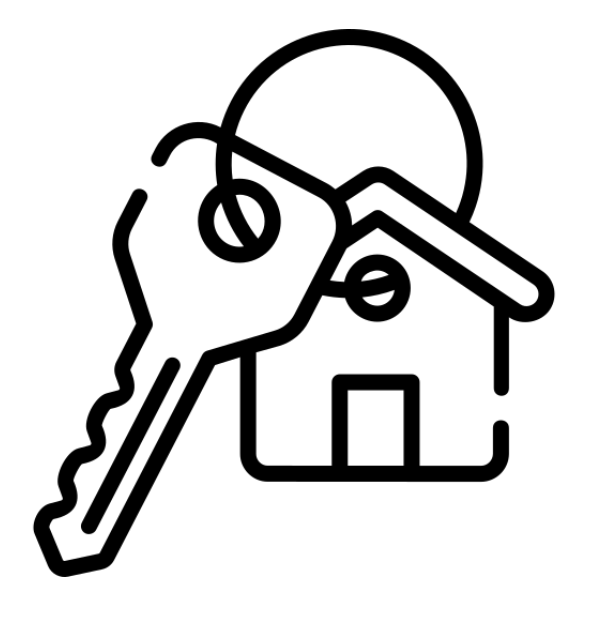

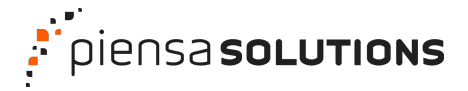

Controlar la salud de nuestro WordPress es básico, y lo podemos hacer desde las Herramientas, donde encontramos el Salud del Sitio.

Si quieres mejorar estas herramientas, puedes ampliarlo con [Health Check &](https://es.wordpress.org/plugins/health-check/) [Troubleshooting](https://es.wordpress.org/plugins/health-check/) con más pruebas y herramientas para diagnosticar problemas.

Y si te preocupa la seguridad, además de mantener al día, puedes encontrar vulnerabilidades con [WPVulnerability.](https://es.wordpress.org/plugins/wpvulnerability/)

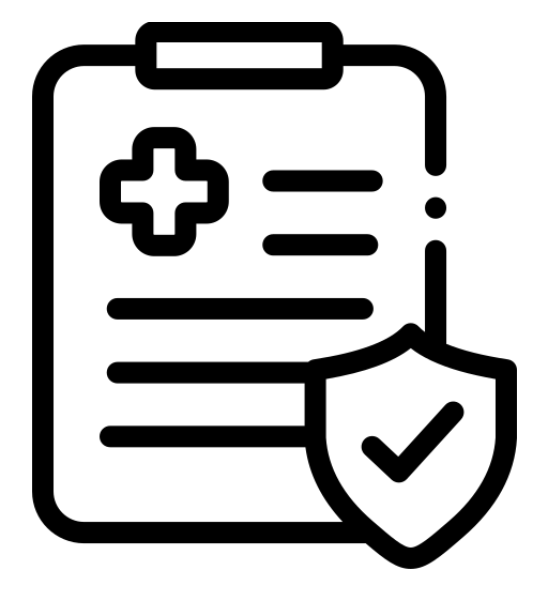

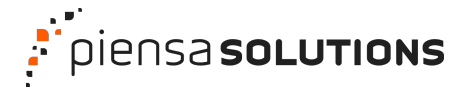

Hay que mejorar la velocidad de carga de nuestro sitio. Y es fácil conseguirlo.

Hemos de optimizar los recursos que se cargan, como los CSS y JavaScript. Esto es lo que suele bloquear la carga de la página, y con [Autoptimize](http://v) podemos hacer mejoras significativas.

Y, para evitar una sobrecarga en la página, podemos utilizar un sistema de caché que evite repeticiones y trabajo innecesario, con [WP Super Cache](https://es.wordpress.org/plugins/wp-super-cache/).

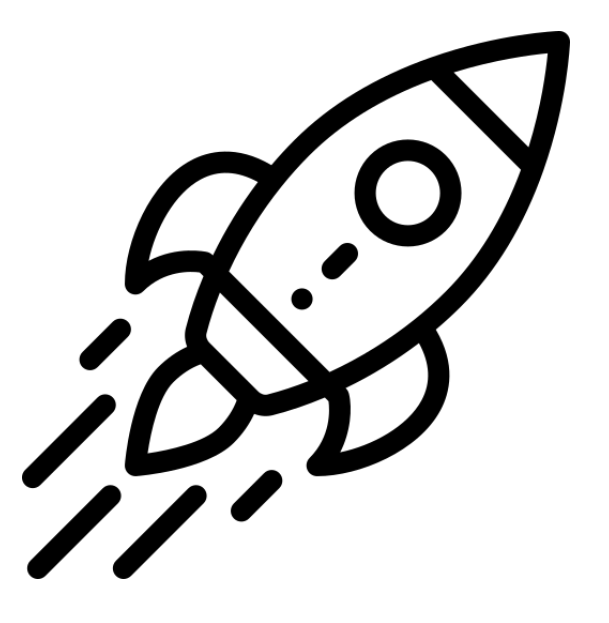

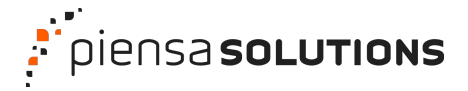

Y saber cuántas visitas, de dónde, qué contenidos son los que más se consultan, sin tener que ceder datos a terceros ni incumplir la legislación es posible.

Para ello podemos usar el plugin [Matomo Analytics](https://es.wordpress.org/plugins/matomo/), que nos permitirá analizar y medir todo lo que hacen las grandes plataformas que usan y venden tus datos, pero de forma ética.

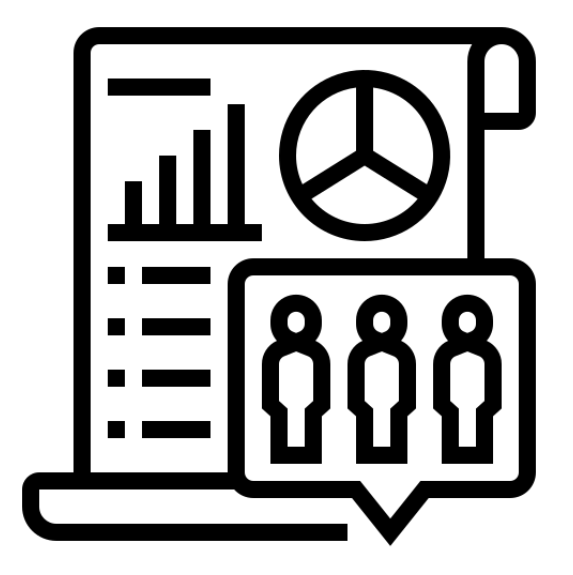

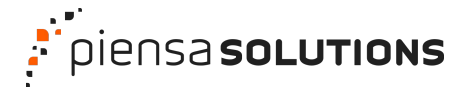

Configura las copias de seguridad. Regla del 3-2-1.

- Tres copias de seguridad (hosting, local y cloud).
- Dos soportes distintos (snapshot, ZIP).
- Una copia fuera del sitio (cloud o tu ordenador).

Copias de tu proveedor de hosting, además de algún plugin, como [BackWPup](https://es.wordpress.org/plugins/backwpup/).

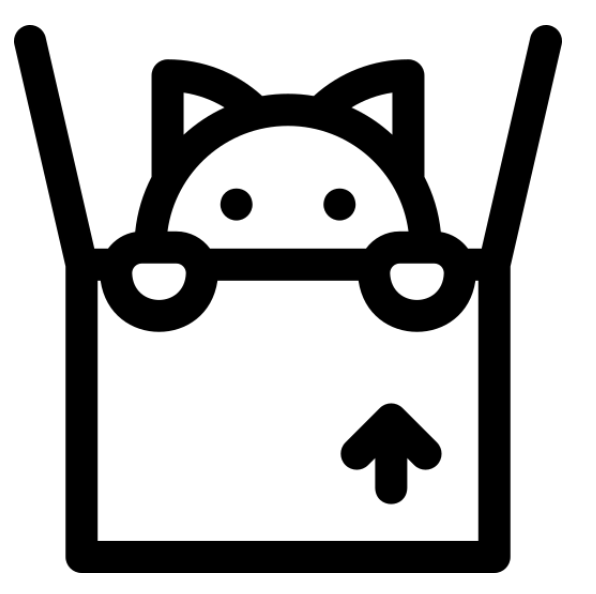

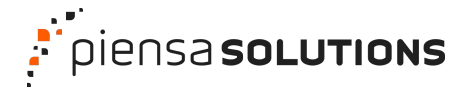

### **WordPress: La estructura**

Antes de pensar en el cómo va a quedar, vamos a plantear qué es lo que vamos a publicar y cómo vamos a organizar la información.

- Páginas
- Entradas
- Contenidos personalizados (productos, hilos de un foro…)

Esto nos va a generar la estructura de la URL, y la base del SEO.

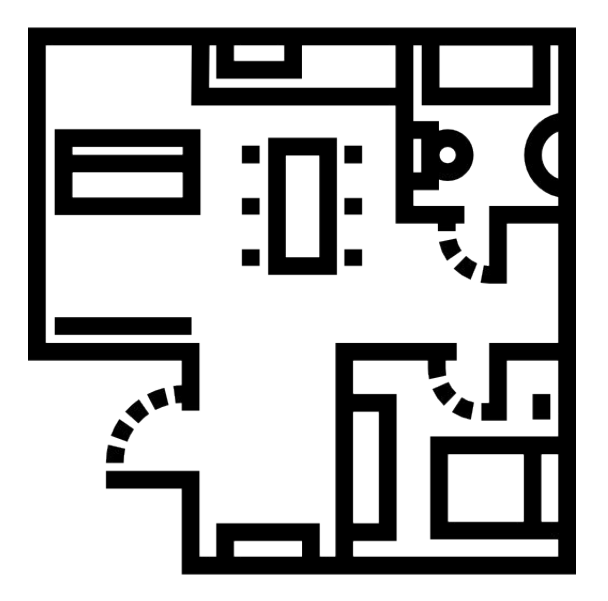

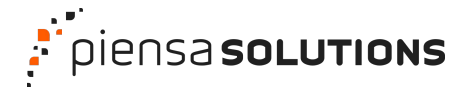

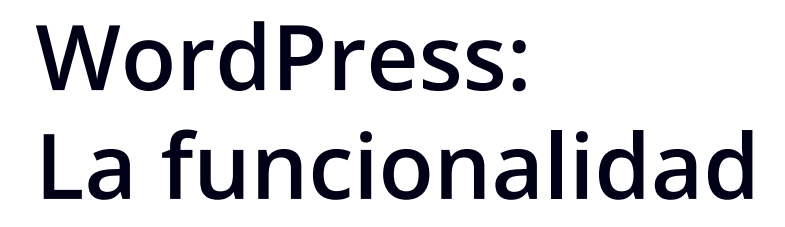

Busquemos los plugins perfectos para lo que necesitamos.

- Plugins que estén actualizados y soportados (nunca más de 6 meses sin actualizar).
- A veces no hace exactamente lo que necesitas. Busca un punto intermedio entre necesidad y optimización.
- Es mejor usar plugins que hagan cosas muy concretas, aunque acabes instalando muchos.
- Usa plugins que no choque entre sí (que haga las mismas cosas).

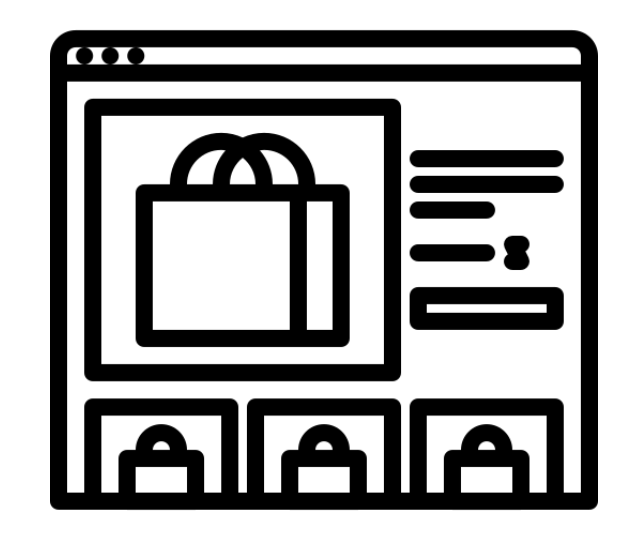

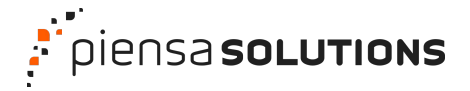

#### **WordPress: Los contenidos**

Publiquemos.

Veamos cómo queda, y que la web hace lo que tiene que hacer.

Importa, exporta, crea, elimina, publica, emite, muestra lo que quieres mostrar.

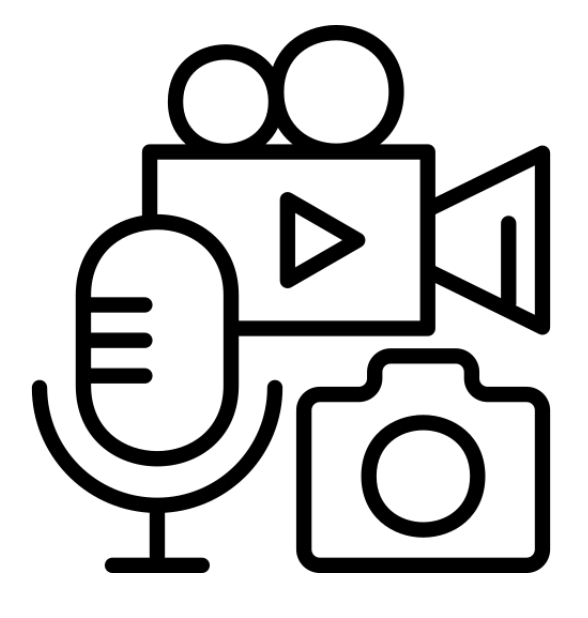

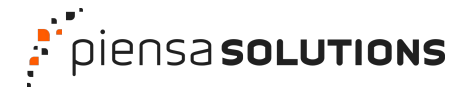

### **WordPress: La personalización**

¿Algo te falta? Hazlo a medida.

WordPress es 100% extensible, y hay una gran comunidad de profesionales detrás.

Si necesitas algo especial, algo tuyo, ¡desarróllalo!

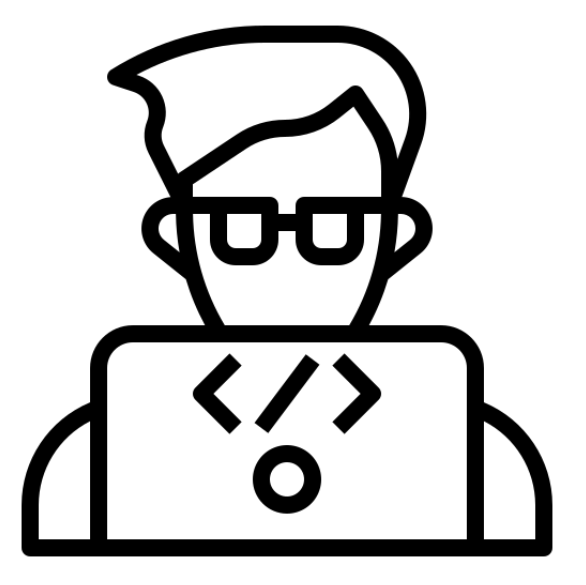

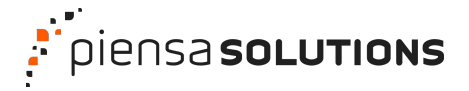

### **WordPress: El diseño**

Ya tienes lo que hace, ahora hazlo bonito y fácil.

Crea una personalización visual de tu proyecto. O sea, la UI.

Haz que sea fácil de usar. O sea, la UX.

Ambos elementos son importantes. No sirve de nada algo bonito si luego no funciona o es difícil de usar.

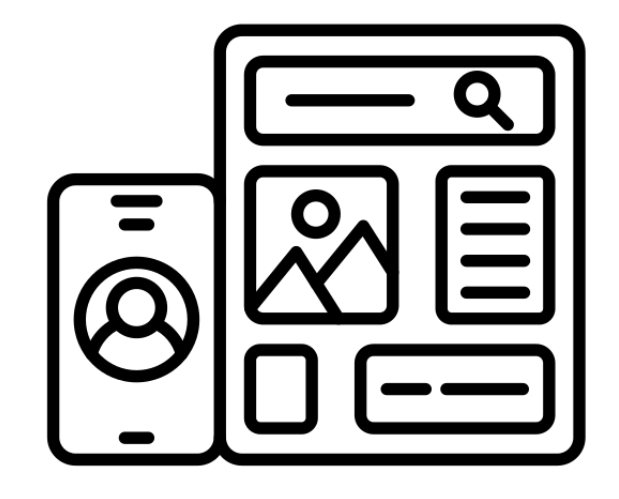

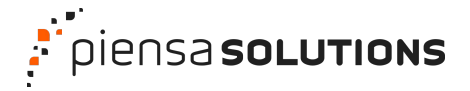

### **Iterar y mejorar**

Ya lo tienes todo.

Vuelve a revisar todo desde el inicio.

Aprende de los datos, mejora los contenidos.

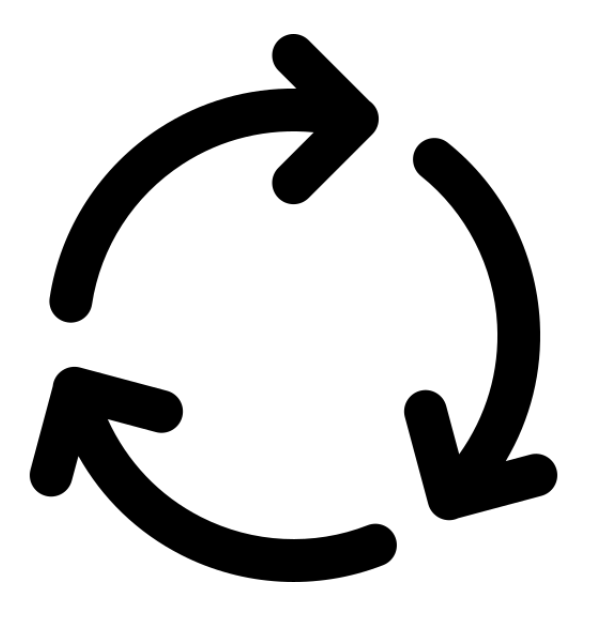

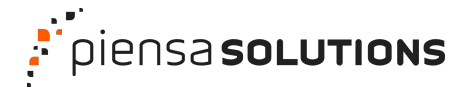

#### **Mantenimiento**

ACTUALIZA

Si mantienes WordPress de forma regular, actualizando todo de forma diaria o semanal, no deberías tener ningún problema con las actualizaciones.

Además, tienes copias de seguridad.

Es importantísimo actualizar el núcleo, los plugins y los temas.

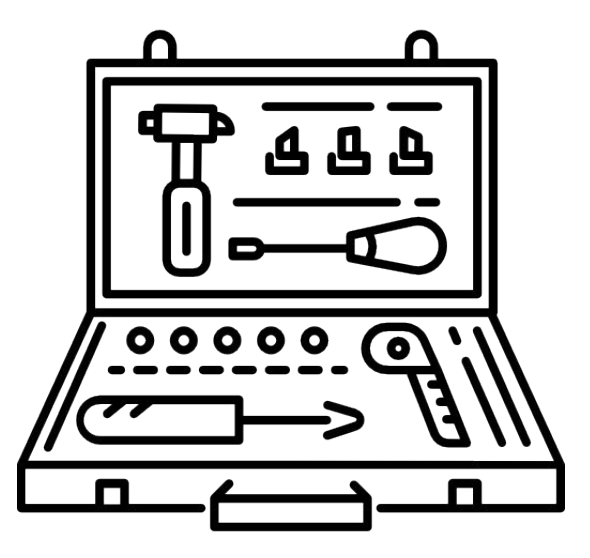

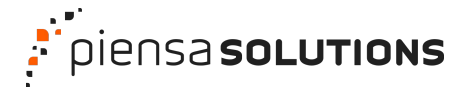

### **Disfruta**

Tienes tu dominio y tus DNS bien configuradas.

Tu correo llega a tus usuarios y clientes.

Tu sitio web está al día, de forma segura y contra desastres.

Ahora, ja disfrutar!

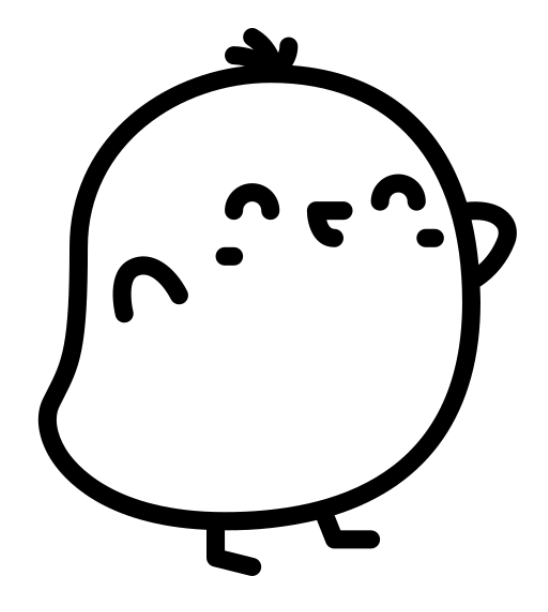

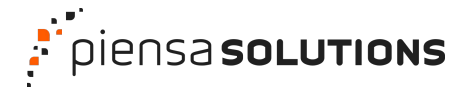

#### **Gracias**

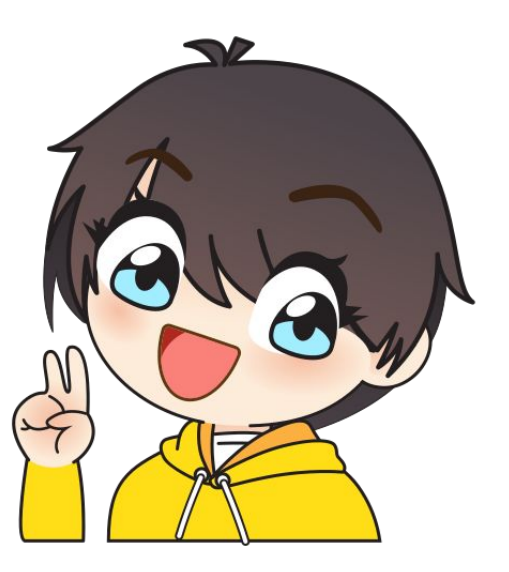

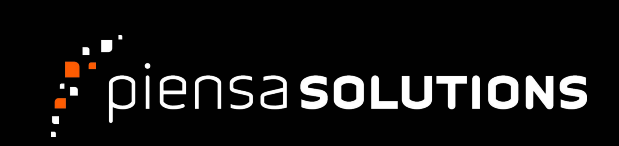